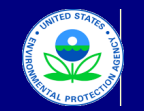

#### United States Environmental Protection Agency

## Office of Transportation and Air Quality

# **Manufacturer Averaging, Banking, and Trading Report for Nonroad CI Engines**

Last Revision: December 2015 Version Number 3.6

**Current Model Year Credit Calculations**

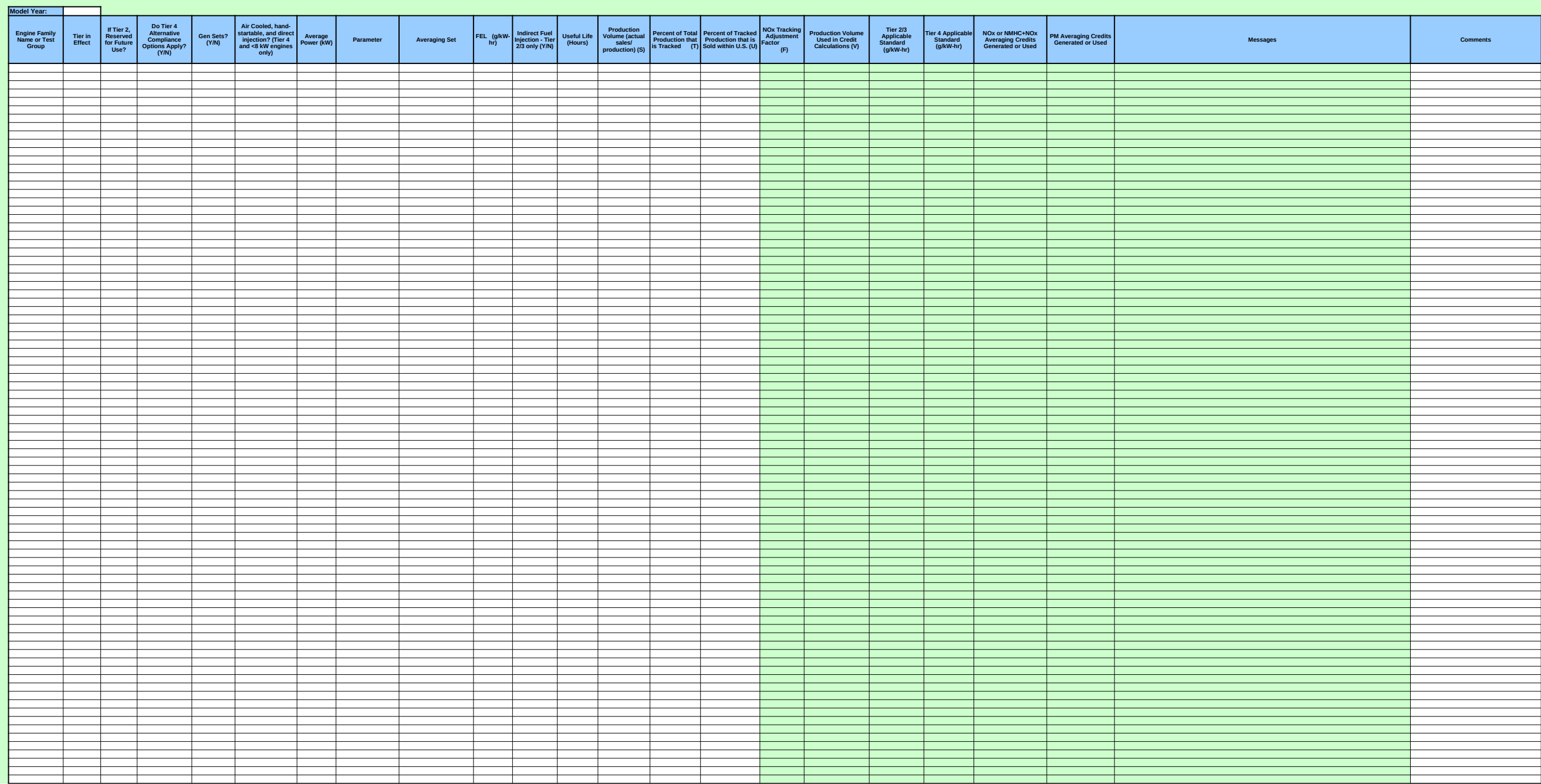

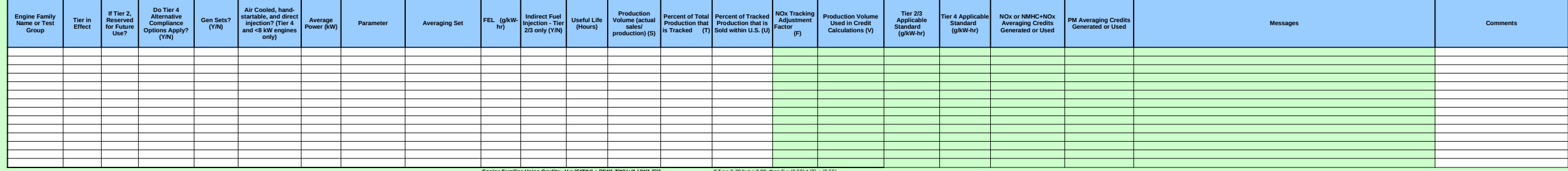

#### **Engine Families Using Credits: V = (S\*T\*U) + [(S\*(1-T)\*(U+(1-U)\*(1-F))]** If T >= 0.70 but < 0.90, then F = (0.50) \* (T) + (0.55) **Engine Families Generating Credits: V = (S\*T\*U) + [(S\*(1-T)\*U\*F)]** If T >= 0.50 but < 0.70, then F = (2.0) \* (T) - (0.50)

If T  $>$  0.70 but < 0.90, then F = (0.50)  $*(T) + (0.55)$ <br>If T  $>=$  0.50 but < 0.70, then F = (2.0)  $*(T) \cdot (0.50)$ <br>If T < 0.50, then F = 0 if  $T > = 0.90$ , then  $F = 1$ 

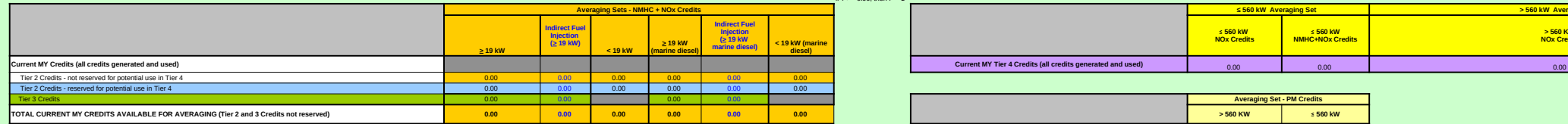

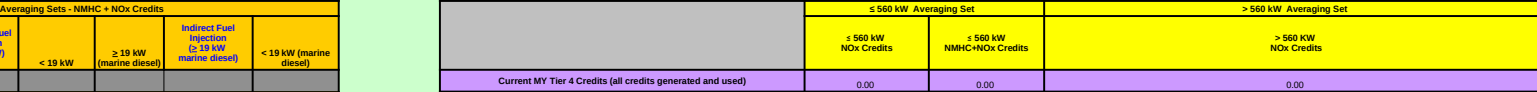

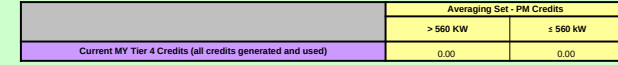

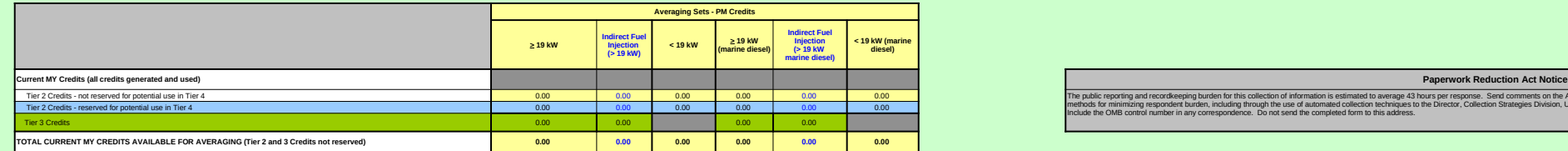

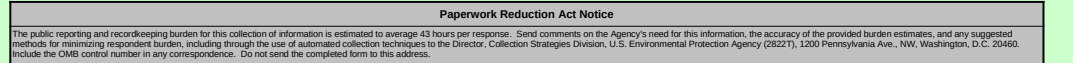

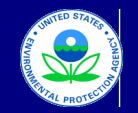

#### United States Environmental Protection Agency Office of Transportation and Air Quality

# **Manufacturer Averaging, Banking, and Trading Report for Nonroad CI Engines** Last Revision: December 2015 Version Number 3.6

**Current Model Year Credit Calculations - MANUAL**

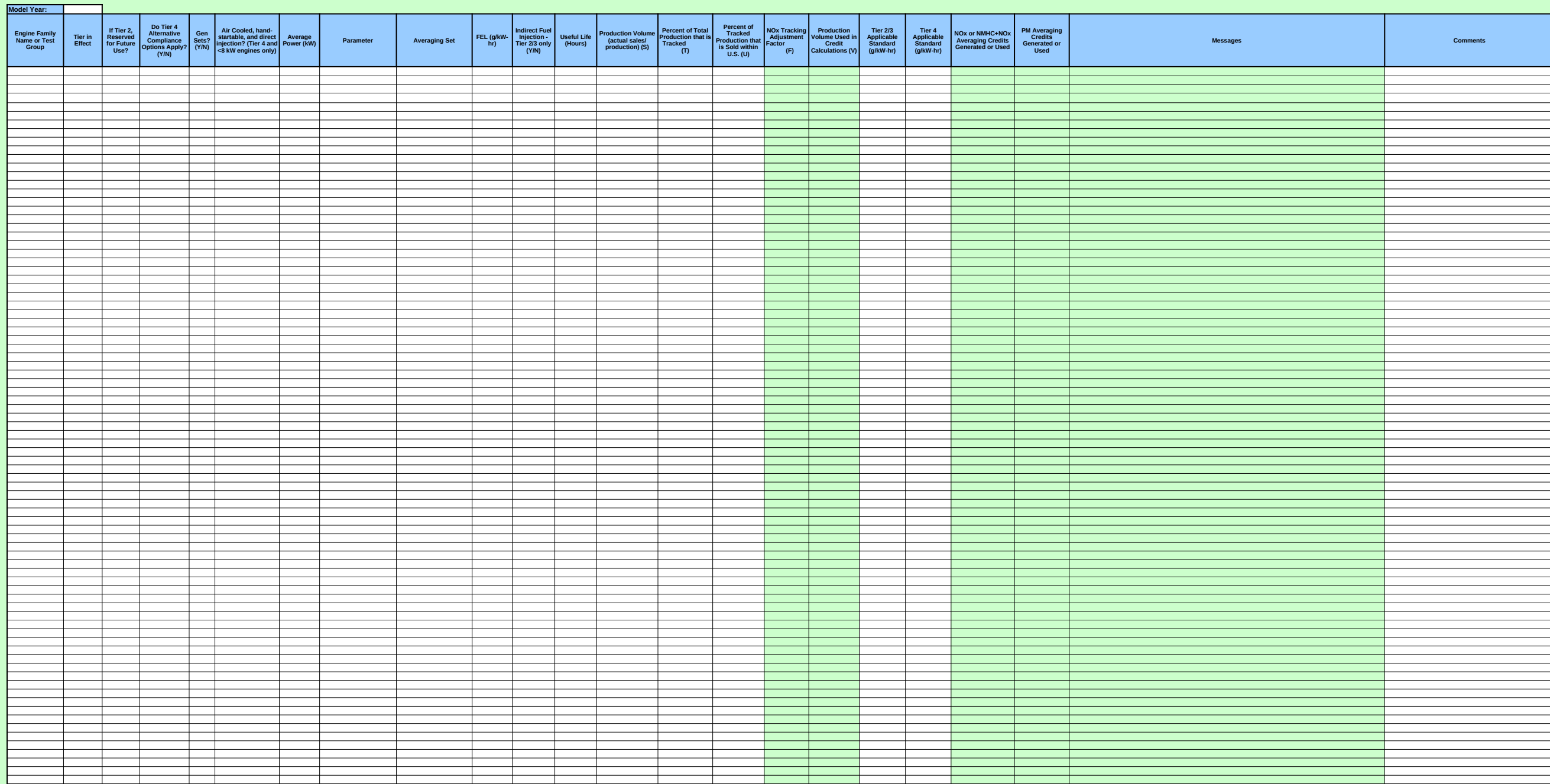

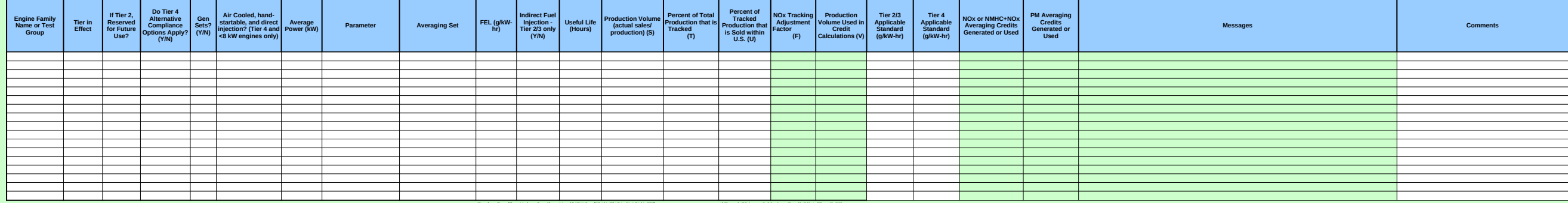

#### **Engine Families Using Credits: V = (S\*T\*U) + [(S\*(1-T)\*(U+(1-U)\*(1-F))]** If T >= 0.70 but < 0.90, then F = (0.50) \* (T) + (0.55) **Engine Families Generating Credits: V = (S\*T\*U) + [(S\*(1-T)\*U\*F)]** If T >= 0.50 but < 0.70, then F = (2.0) \* (T) - (0.50)

If T < 0.50, then F = 0 if T >= 0.90, then F = 1

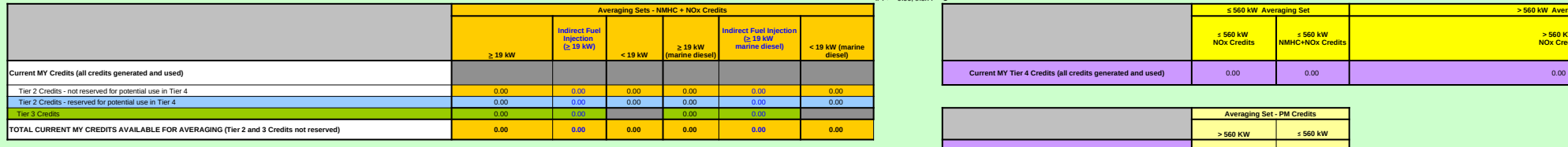

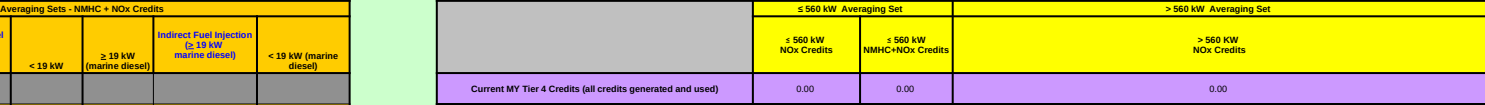

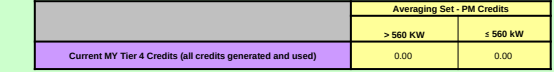

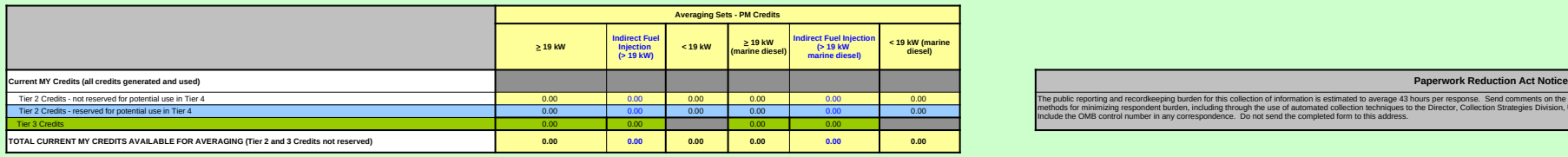

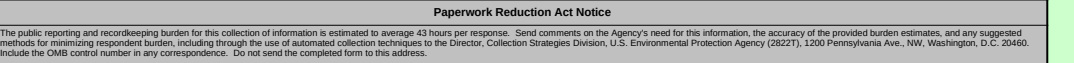

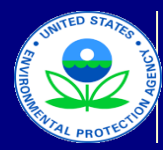

United States Environmental Protection Agency

Office of Transportation and Air Quality

# **Manufacturer Averaging, Banking, and Trading Report for Nonroad CI Engines**

Last Revision: December 2015 Version Number 3.6

# **Field Descriptions for Current MY Credit Calc**

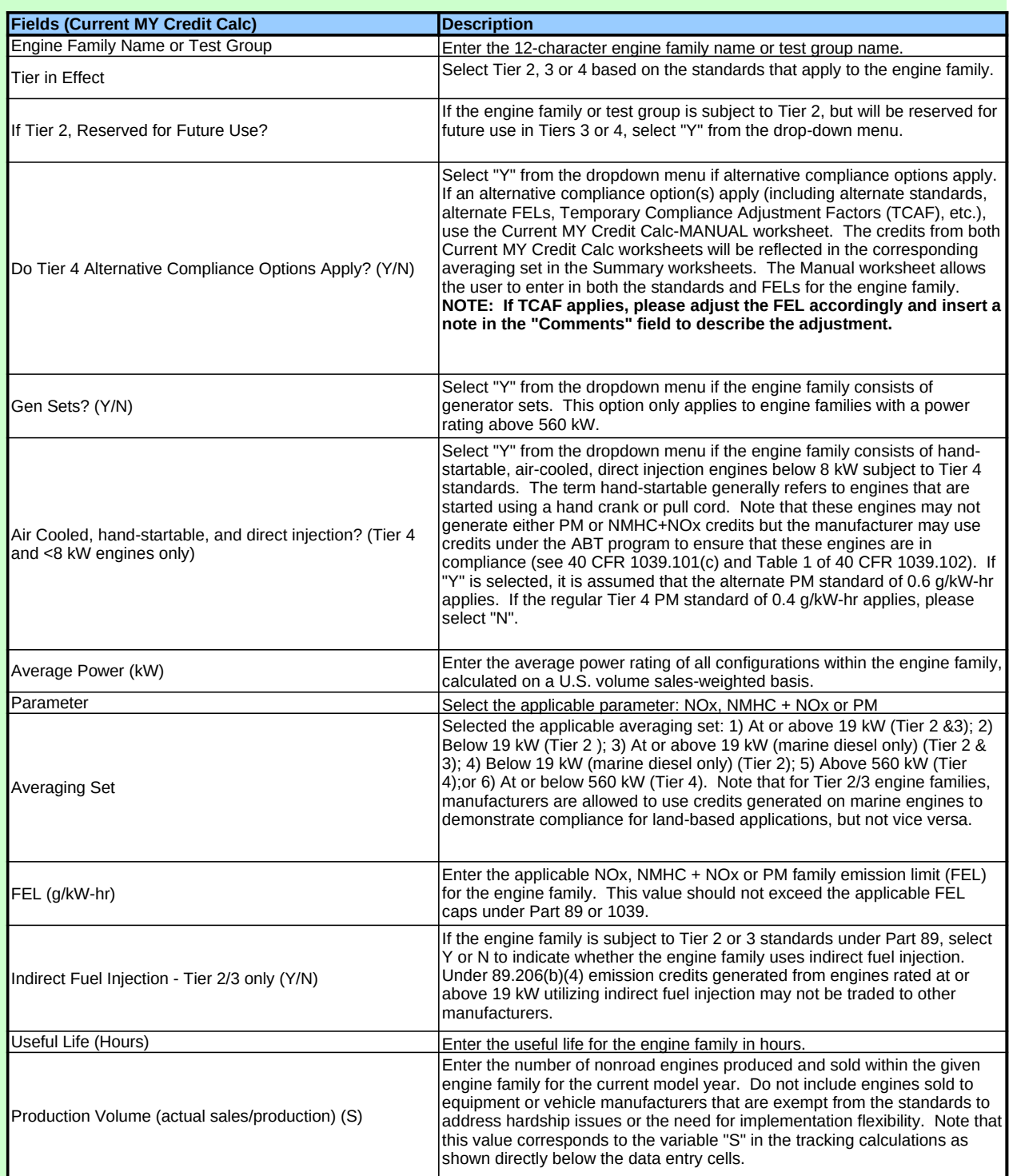

# **Field Descriptions for Current MY Credit Calc**

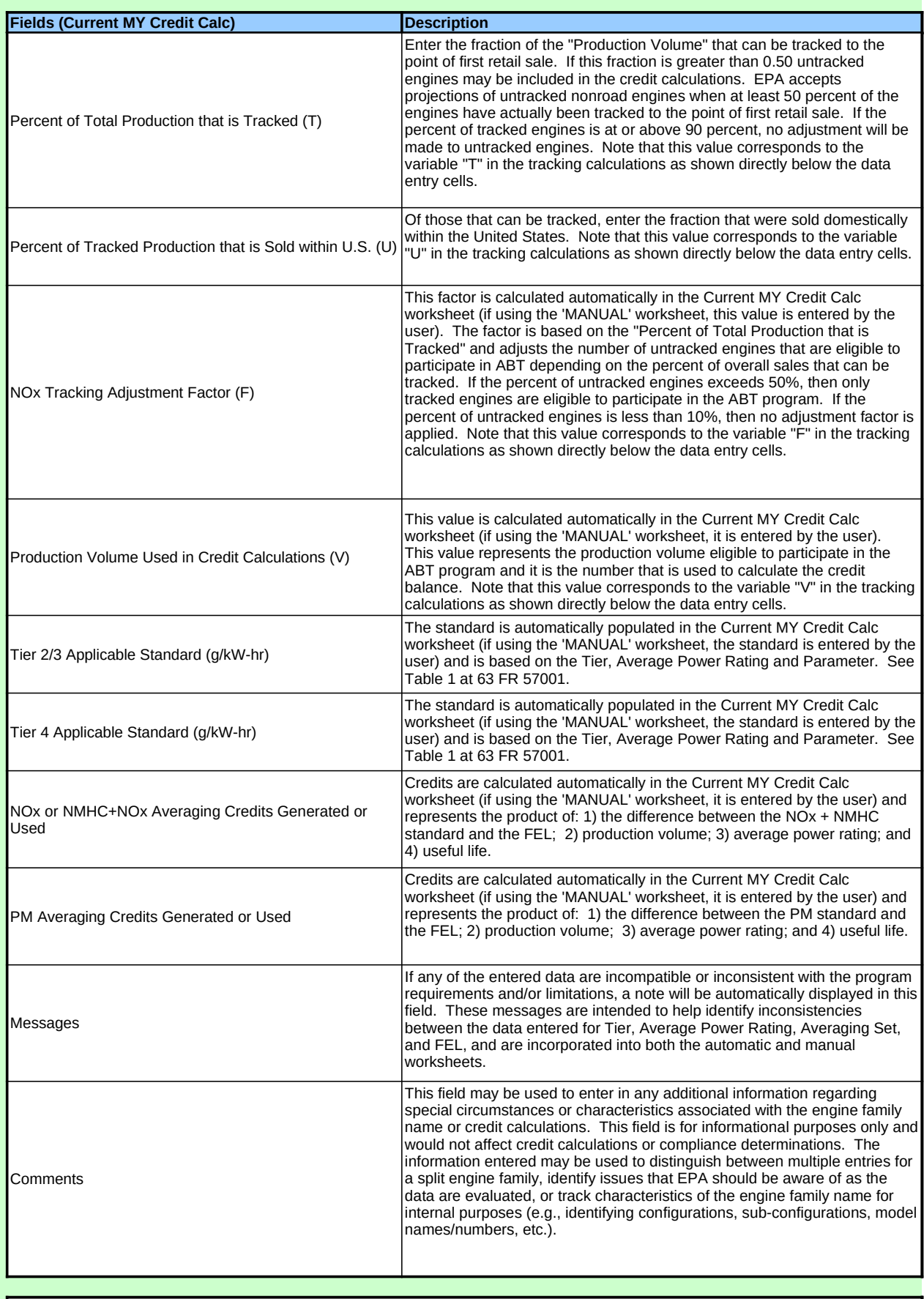

*Paperwork Reduction Act Notice*

the contract of the contract of the contract of the

# **Field Descriptions for Current MY Credit Calc**

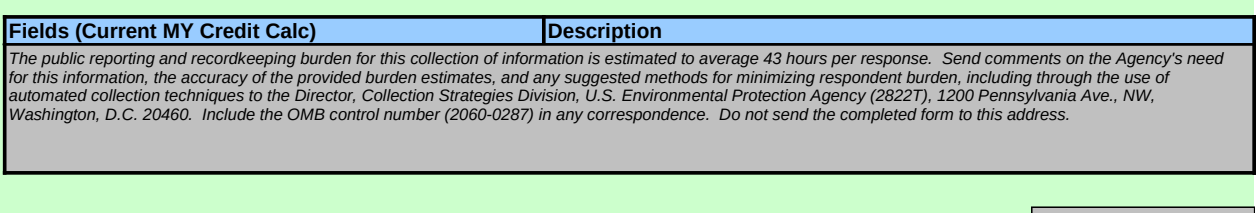

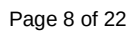

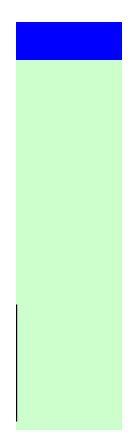

Page 9 of 22

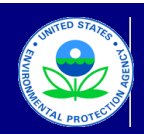

**Credits Purchased**

#### United States Environmental Protection Agency

Office of Transportation and Air Quality

#### **Manufacturer Averaging, Banking, and Trading Report for Nonroad CI Engines** Last Revision: December 2015 Version Number 3.6

#### **Credit Transfers - Tier 2 & 3**

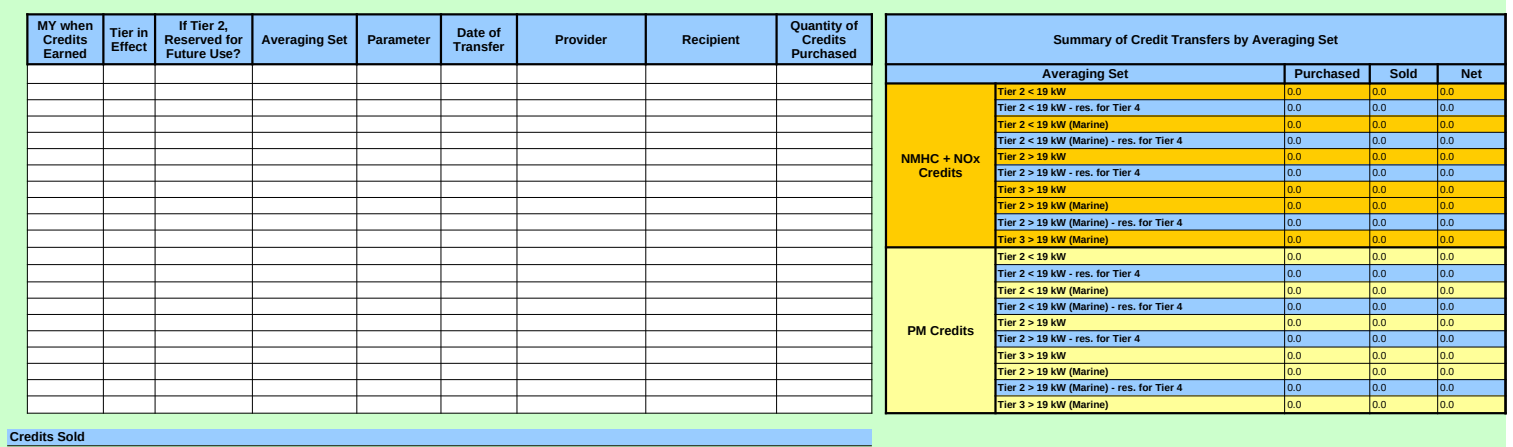

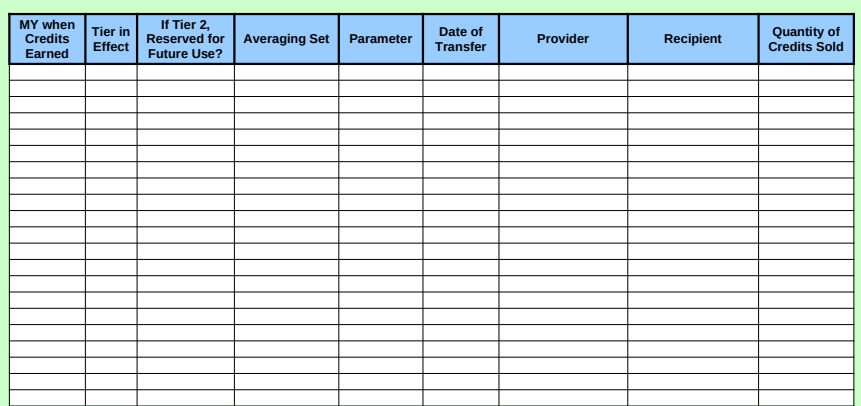

*NOTE 1: Emission credits generated from Engines rated at or above 19 kW utilizing indirect fuel injection may not be traded to other manufacturers. (See 89.206(b)(4))*

*NOTE 2: Emission credits may be exchanged between nonroad manufacturers within the same averaging set. (See 89.206(a))*

**Paperwork Reduction Act Notice**<br>The public reporting and recordkeeping burden for this collection of information is estimated to average at hours per response. Send comments on the Agency's need<br>for this information, the

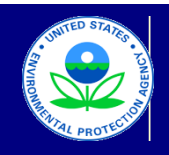

## United States

Environmental Protection Agency

Office of Transportation and Air Quality

# **Manufacturer Averaging, Banking, and Trading Report for Nonroad CI Engines**

Last Revision: December 2015 Version Number 3.6

#### **Credit Transfers - Tier 4**

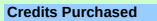

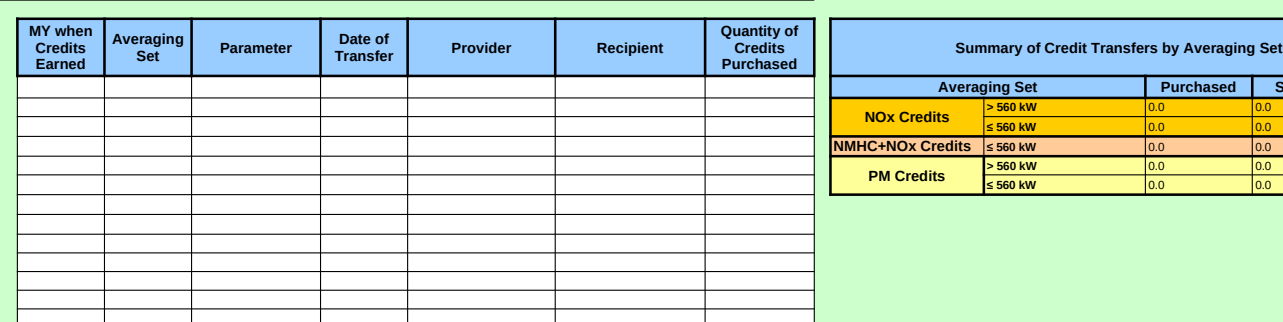

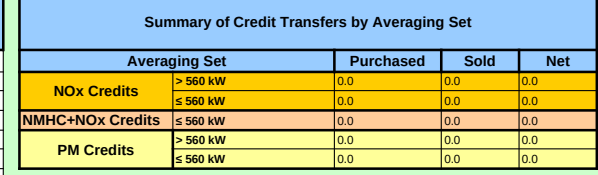

**Credits Sold**

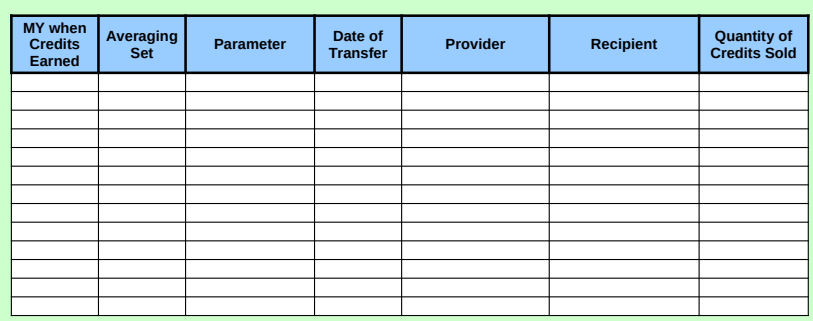

#### *Paperwork Reduction Act Notice*

The public reporting and recordkeeping burden for this collection of information is estimated to average 43 hours per response. Send<br>comments on the Agency's need for this information, the accuracy of the provided burden e

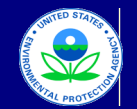

United States

Environmental Protection Agency

Office of Transportation and Air Quality

### **Manufacturer Averaging, Banking, and Trading Report for Nonroad CI Engines**

Last Revision: December 2015 Version Number 3.6

**Summary - NMHC + NOx**

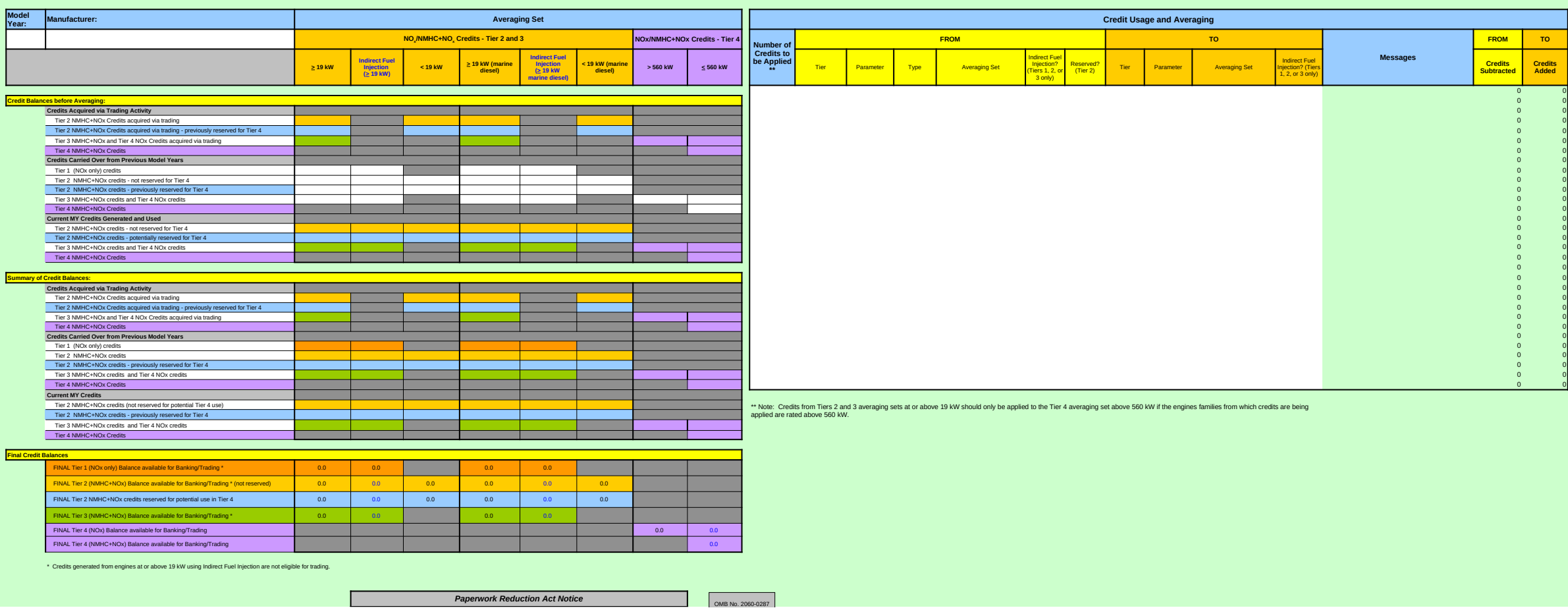

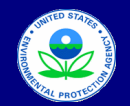

United States Environmental Protection Agency

Office of Transportation and Air Quality

#### **Manufacturer Averaging, Banking, and Trading Report for Nonroad CI Engines**

Last Revision: December 2015 Version Number 3.6

**Summary - PM**

**Final Credit Bal** 

FINAL Tier 2 PM credits reserved for potential use in Tier 4 0.0 0.0 0.0 0.0 0.0 0.0

FINAL Tier 4 PM Balance available for Banking/Trading

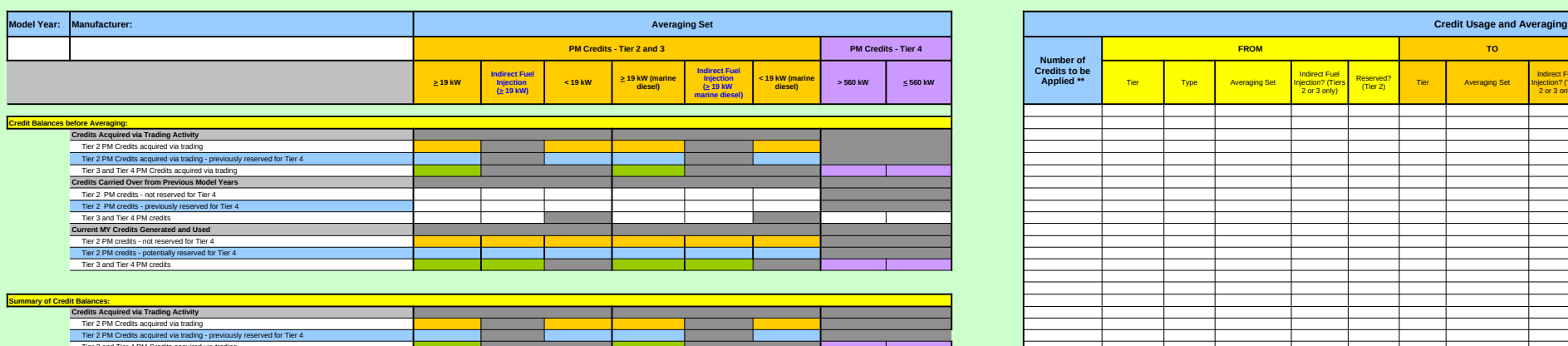

FINAL Tier 3 PM Balance available for Banking/Trading \* 0.0 0.0 0.0 0.0

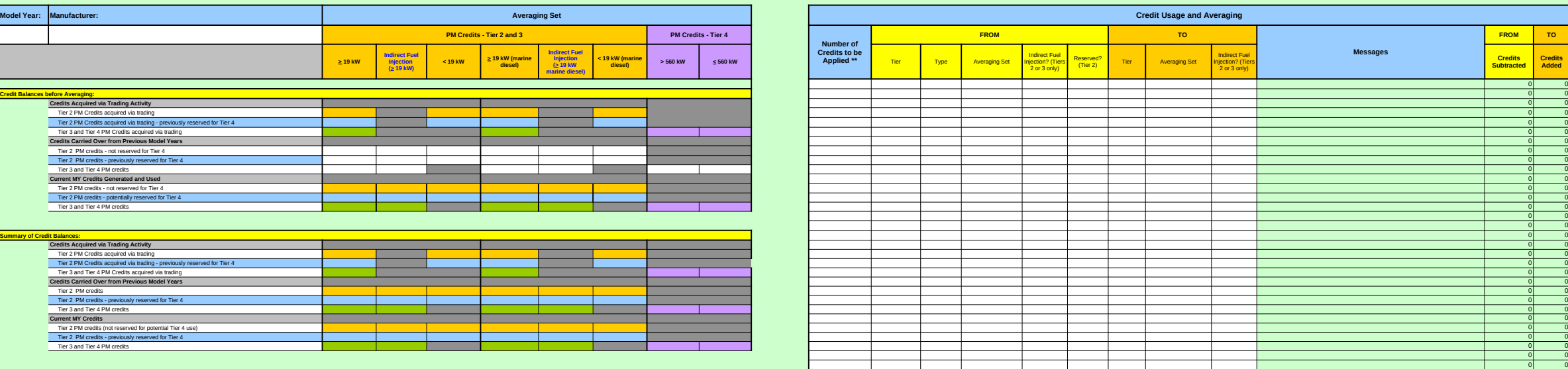

NALTer 2 PM Balance available for Banking Trading front research of the competition of the competition of the competition of the competition of the competition of the competition of the competition of the competition of th

\* Credits generated from engines at or above 19 kW using Indirect Fuel Injection are not eligible for trading.

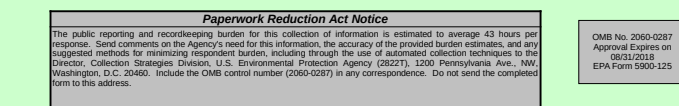

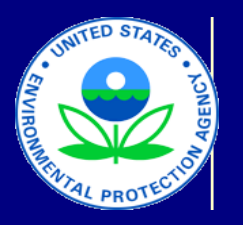

# **Manufacturer Avera**

# **Instructions**

# **I. Background**

A major component of the final rule for nonroad diesel engines is the averaging based on the model year, engine family, and the NOx, NMHC + NOx, or PM information related to credits or deficits under the ABT program, EPA has cr Year (MY) 2009 and beyond. This reporting template covers engine families  $T_{\text{max}}$   $T_{\text{max}}$ 

and Cummary – PM.

• **Current MY Credit Calc:** This worksheet contains 23 fields, which apply set. The first 15 columns are the fields that require data entry or input from be modified manually. One of these columns (Messages) indicates whether columns. This column (Comments) allows for the entry of any additional complements or credit calculation associated with the engine family. This worksheet only applies to the engine family. This worksheet only applies to t calculations for the model year selected (2009 and beyond). There are filter

**• Current MY Credit Calc – MANUAL:** This worksheet contains the same fields. This worksheet should be used only when there are unique circumstance families, alternative compliance o worksheet are unable to process accurately. In this worksheet, with the exc the summary section below the data entry cells are automatically calculated both NMHC  $+$  NOx and PM. Note that as with the Current MY Credit Calc  $w$ 

• **Field Descriptions:** This worksheet contains detailed notes on each of the 13 km existence of any drop-down menus, and any other information that would be

**• Credit Transfers - Tier 2 & 3:** This worksheet summarizes any credit tra manufacturer has not transferred any credits to a separate entity.

**• Credit Transfers - Tier 4:** This worksheet summarizes any credit transfe has not transferred any credits to a separate entity.

**• Summary – NMHC + NOx:** This worksheet provides an overall summary and allows the manufacturer to enter in credits from previous model vears  $s<sub>i</sub>$ credits will be used to document compliance with the NMHC + NOx standards. used to apply credits from one Tier or Averaging Set to another. If the data Messages column. For example, there are limitations on the application of  $\mu$ Tier 2 or 3 credits that are applied to Tier 4 balances are subject to a 20 per

• **Summary – PM:** This worksheet provides an overall summary of the non enter in credits from previous model years so that banked credits can be properly applied and compared to current model years approach described above for the Summary – NMHC + NMHC + NMHC + NOXT + NMHC + NOXT + NMHC + NOXT worksheet also applies to this worksheet.

## **III. Entering Data for the Current Model Year**

Several fields have drop-down menus within the data entry cells. These menus provide a specific select the app drop-down menu is displayed within each cell. Filters are also available and

Step 1: Enter in the appropriate information for each data element in the first or preset values based on the information and data entered in the first 15 cc the fields within the "Current MY Credit Calc – MANUAL" worksheet (the totally

Each engine family (or portion of each engine family) that is subject to a spe and FEL are compatible for each entry. Within both the automatic and man limitations. For example, if Tier 1 and NOx are selected, but the Average  $\overline{P}$ power rating.

Based on the information you enter, the "Current MY Credit Calc" workshee summarized based on the Tier, averaging set, and parameter.

Note that any extra rows that do not contain any data, can be left blank. If  $\varepsilon$ 

**Step 2:** If any transfer of credits/deficits have occurred with another manufa

## **IV. Summary of NOx and NMHC + NOx Credits**

The "Summary – NMHC + NOx" worksheet contains a summary of all NOx balances. The initial step requires the entry of carryover or traded credit and step below. In this worksheet, any cells that are highlighted with a color will Tier 2 & 3," or "Credit Transfers – Tier 4" worksheets or from other data in th

**Step 1: Credit Balances Before Averaging:** Enter any carryover credit ba in this summary sheet based on data entered and calculated within the "Cur respectively.

**Step 2: Credit Usage and Averaging:** Using the existing balances (as incl applied to the current model year credit balances. Each line item in this sec compatible averaging set.

Since indirect fuel injection credits for engines at or above 19 kW cannot be 2 and 3 averaging sets at or above 19 kW should only be applied to the Tier credits in the marine diesel averaging sets may be used to cover a shortfall

The Messages column is automatically populated with an error message if  $\varepsilon$ number of credits to be added to the selected current model year Tier and a reduction if applicable. Note that if there is an error in the Messages column

The Summary of Credit Balances section of the worksheet is automatically  $\mu$ Balances" totals include traded, banked, and current MY credit balances and

## **V. Summary of PM Credits**

The "PM Summary" worksheet contains a summary of all PM credits (both I carryover or traded PM credit balances. The application and averaging of thesecond with current model year PM highlighted with a color will be automatically populated based on informatior " worksheets or from other data in this worksheet. Any cell that is gray indica

**Step 1: Credit Balances Before Averaging:** Enter any carryover credit ba activity are automatically populated in this summary sheet based on data er Transfers – Tier 4" worksheets, respectively.

**Step 2: Credit Usage and Averaging:** Using existing carryover or current applied/averaged to the current model year credit balance. Ensure that credits applied averaging averaging ave

The program elements that apply to PM regarding the transfer of marine cre for indirect fuel injection are not available for trading. For Tier 2 and 3, marine

The Messages column is automatically populated with an error message if  $\varepsilon$ number of credits to be added to the selected current model year, Tier, and reduction, if applicable. Note that if there is an error in the Messages colum

The Summary of Credit Balances section of the worksheet is automatically  $\mu$ traded, banked, and current MY credit balances and are combined into the o

## *Paperwork Reduction*

The public reporting and recordkeeping burden for this collection of information is estimated to  $\varepsilon$ *information, the accuracy of the provided burden estimates, and any suggested methods for mir techniques to the Director, Collection Strategies Division, U.S. Environmental Protection Agency OMB control number (2060-0287) in any correspondence. Do not send the completed form to this address.*

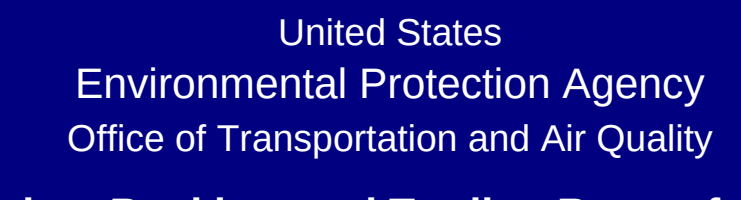

**ging, Banking, and Trading Report for** 

Last Revision: December 2015 Version Number 3.6

ging, banking, and trading (ABT) program for NOx, NMHC + NOx Hevel to which the engine family is certified. In order to help streamline and standardize the process by which the engine family is certified. In order to help streamline and standardize the process by which the process b eated an Excel-based template to assist manufacturers with the  $\epsilon$ s subject to the ABT reporting requirements under 40 CFR Part 8  $T_{\rm eff}$  file contains seven worksheets: "Current My Credit Calc – MANUAL, "Field Descriptions," "Credit Transfers – Tier 2  $\mu$ 

> to all of the information required to calculate credits for each engi the manufacturer. The next seven columns (highlighted in light green) are manufacturer. The next seven columns (highlighted in light green)  $\alpha$  the data entered are inconsistent with the program requirements mments or notes that may apply to the data or credit calculation a rs for each column that can be used to filter or sort by clicking on the arrow with that can be used to filter

> fields and format as the Current MY Credit Calc worksheet, but in ances (e.g., split engine families, alternative compliance options, etc.) ances (e.g., split engine families, eption of the parameter-specific credit totals and the Messages columns and the Messages columns all columns a by average set and parameter. The totals within this worksheet will be automatically reflected in the corresponding variants within this worksheet will be automatically reflective in the corresponding Summary sheet to auto rorksheet, filters may be used within each column by clicking on the arrow within each column by clicking on th

> The 23 fields in the first two worksheets, including a description of the required ata or information. existence of any other including whether the field is a calculated value based on prelevant to that field (including whether the field is a calculated v

> Insfers for Tier 2 and Tier 3 that have occurred between manufacturers. The use of this worksheet will not the u

theret summarizes and transfers in the use transference for Tier 4 that have occurred between manufacturers. The use

of the nonroad NMHC + NOx and NOx credits that are reflected  $y$ o that banked credits may be properly applied and compared to C ds. The Credit Usage and Averaging section to the right of the Summary of the Summary of the Summary of Credit Balances (both before and after and after all of the Summary of Credit Balances (both before and after all of t entered in the Credit Usage and Averaging section is inconsisten previously banked Tier 1 NOx credits, which may not be applied to cent discount. Any discounts or limitations are integrated into the

road PM credits that have been calculated from the first worksheet perly applied and compared to current model year credits. The same applied and compared to current model year credits.

enus provide a specific set of choices and using this list, you may I allow you to view a specific subset of data (e.g., Tier 2 entries or

It 15 columns of the "Current MY Credit Calc" worksheet. The next seven columns in the "Current MY Credit Calc" worksheet. The next Ilumns. If special circumstances require additional flexibility for th als will be automatically reflected in the appropriate Summary work

ecific standard or averaging set, should have its own separate line ual worksheets, a note will appear in the "Message" column if data bis 1 and Nover Rating is at or below 560 kW, a note will appear in the "Message" column that higher ration tha

t will calculate the corresponding credit balances for the engine family. Below the data entry rows, the data entry rows, the data entry rows, the current model  $\epsilon$ 

tdditional rows are needed, please contact EPA for a revised form

cturer, enter all relevant information into the fields listed in the appropriate "Credit Transfer" (Tiers 2 & 3 or

and NMHC + NOx credits and deficits (both banked and current year) and  $\frac{1}{2}$ d deficit balances. The process of applying and averaging these be automatically populated based on information in the "Current is summary worksheet. Any cell that is gray indicates that data  $\epsilon$ 

llances from prior years. Note that current model year credits and rent MY Credit Calc," "Current MY Credit Calc – MANUAL," "Credit Calc – Tier 2 & 3, "Credit Transfers – Tier 2 luded in the "Credit Balances before Averaging" section), indicate tion specifies the type of credits being used as well as the Tier to

traded, the credit balances for these engines are maintained sep  $\alpha$  4 averaging set above 560 kW if the engine families from which in the corresponding non-marine averaging set (see 40 CFR 89.2)

an invalid selection has been made. The number of credits to be s number of category are displayed in the two right-hand columns. There are are averaging set category are displayed in the two right-hand column n, the Credits Subtracted and Credits Added columns will not be c

populated with the credit balances based on the application of NC d are shown for NOx and NMHC + NOx. Note that credit balance

banked and current year) and allows for the application of these c nese existing PM credits with current model year PM credits is surmarized in the second step. As with current model year PM credits is summarized in the second step. As with other worksheets. As with other worksheets. As w highted with a color with a color with based on in the "Current MY Credit Calc – MAN tes that data entry is not applicable or required.

Ilances from prior years in the appropriate averaging set. Note the itered and calculated within the "Current MY Credit Calc," "Current MY Credit Calc", "Current

model year credits (as included in the Credit Balances before Averaging section), in dits are applied within the corresponding averaging set and maintain set are applied within the corresponding averaging set and maintain separate balances for interact fuel in  $\epsilon$ 

tis and the limitations on trading associated with indirect fuel injection credits and the limitations on trading associated with indirect fuel injection ne diesel credits can be transferred within the final credit balances

an invalid selection has been made. The number of credits to be selection has been made. The number of credits to be averaging set category are displayed in the two right-hand colum in, the Credits Subtracted and Credits Added columns will not be

populated with the credit balances based on the application of PM bverall PM averaging sets.

## *Paperwork Reduction Act Notice*

*The public reporting and recordkeeping burden for this collection of information is estimated to average 43 hours per response. Send comments on the Agency's need for this information, the accuracy of the provided burden estimates, and any suggested methods for minimizing respondent burden, including through the use of automated collection r (2822T), 1200 Pennsylvania Ave., NW, Washington, D.C. 20460. Include the*<br>his address. *OMB control number (2060-0287) in any correspondence. Do not send the completed form to this address.*

# **Nonroad CI Engines**

, and PM. Manufacturers must track the implementation of these provisions amline and standardize the process by which manufacturers submit information representation, and submittal of their annual reports for Model- $9$  (Tier 2 and 3) as well as 40 CFR Part 1039 (Tier 4). The Excel file contains seven worksheets: "Current MY Credit Calc," "Current MY Credit Calc – MANUAL," "Field Descriptions," "Credit Transfers – Tier 2 & 3" "Credit Transfers – Tier 4," "Summary – NMHC + NOx,"

> ne family and track the overall credit balances for each nonroad averaging reen) are preset or calculated values based on the data entered and cannot  $\beta$  or limitations. There is one additional column to the right of these seven column is contated with the engine family. This worksheet only applies to the arrow within the column header.

> $i$ corporates automatic calculations or preset values for only three of the etc.) that the automatic calculations in the Current MY Credit Calc olumn, all columns allow for data entry or input from the user. The totals in will be automatically reflected in the corresponding Summary sheet totals for he arrow within the column header.

the required data or information, how the data should be entered, the alue based on preceding entries in the spreadsheet).

turers. The use of this worksheet will not be necessary in cases where the

there this worksheet will not be necessary in cases where the manufacturer

within the Current MY worksheets and/or the Credit Transfers worksheets iurrent MY credits. This worksheet allows the manufacturer to outline how ummary of Credit Balances (both before and after averaging), should be t with program requirements or limitations, a note will appear within the p (i.e., averaged with) credits or deficits associated with Tier 4. In addition, Summary of Credit Balances and Final Credit Balances sections.

et or entered into the second worksheet and allows the manufacturer to  $\varepsilon$  ame approach described above for the Summary – NMHC + NOx

select the applicable option for each line item entry. The arrow for the hend is displayed with the filters can be used by clicking the arrow within the header.

xt seven columns in this worksheet (highlighted in light green) are calculated le credit calculations (e.g., split engine families), enter in relevant data for rksheet).

> $\pm$  item entry. Ensure that the Tier, Average Power Rating, Averaging Set, a and/or field selections are inconsistent with program requirements or sage" column that highlights the incompatibility of the averaging set and

> amily. Below the data entry rows, the current model year credit totals are

n and specify how many entries/rows will be required.

propriate "Credit Transfer" (Tiers 2 & 3 or Tier 4) worksheet.

rear) and allows for the application of these credits to current model year existing credits with current model year credits is summarized in the second MY Credit Calc," "Current MY Credit Calc – MANUAL," "Credit Transfers – :ntry is not applicable or required.

I credits acquired or sold through trading activity are automatically populated  $i$ it Transfers – Tier 2 & 3," or "Credit Transfers – Tier 4" worksheets,

the number of traded, banked, or current model year credits that should be which the credits will be applied. Ensure that credits are applied to a

arately for both banked and current MY credits. Note that credits from Tiers credits are being applied are rated above 560 kW. For Tiers 2 and 3,  $04(c)(3)$  and  $(4)$ ).

subtracted from the selected Tier and averaging set category as well as the s. These values are automatically calculated and will reflect the 20 percent reduction in the Messages columns in the Messages contracted and  $\alpha$ 

> Ix and NMHC + NOx credits in the preceding sections. The "Final Credit s for indirect fuel injection are not available for trading.

redits to current model year balances. The initial step requires the entry of mmarized in the second step. As with other worksheets, any cells that are UAL," "Credit Transfers – Tier 2 & 3," or "Credit Transfers – Tier 4"

at current model year credits and credits acquired or sold through trading at MY Credit Calc – MANUAL," "Credit Transfers – Tier 2 & 3," or "Credit

exaging section), indicate the number of credits that should be ain separate balances for indirect fuel injection.

ection credits are consistent with those for NMHC + NOx. Credit balances s section to a corresponding nonmarine averaging set, if desired.

subtracted from the selected Tier and averaging set category as well as the ns. These values are automatically calculated and will reflect the 20 percent calculated. reduction, in the Calculated.

I credits in the preceding rows. The "Final Credit Balances" totals include